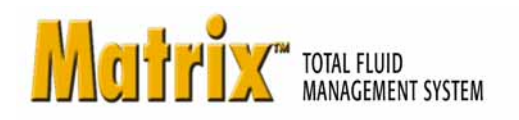

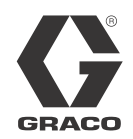

# **ADP Autoline** 3A1297A

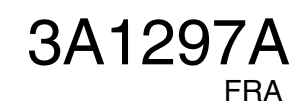

PROVEN QUALITY. LEADING TECHNOLOGY.

# **Définition des termes**

#### **DMS : Système de gestion du concessionnaire**

Terme générique désignant le système de gestion qu'un concessionnaire d'automobiles ou une organisation similaire utilise pour gérer leurs affaires.

#### **Validation**

Un moyen par lequel Matrix confirme qu'un bon de commande entré par un utilisateur dans le système de Matrix est un bon de commande valide, qu'il existe et que les frais du fluide peuvent lui être attribués. Le processus de validation se produit avant la distribution du fluide.

#### **Report**

Le processus d'ajout d'une charge pour le fluide à un bon de commande dans le DMS. Le processus d'affichage qui se passe après le fluide est distribué.

#### **Bon de commande (jusqu'à 8 caractères)**

Un unique (dans le cadre de la concession) identifiant numérique ou alphanumérique, qui est lié à une liste de charges de pièces et de main-d'oeuvre représentant les frais liés à la réparation d'un véhicule spécifique du client. Il fait aussi référence à un bon de réparation ou RO. Dans Matrix, les caractères autorisés pour le bon de commande sont les suivants : AZ, 0-9, trait d'union (-), barre oblique (/), point (.) et espace ( ). Le bon de commande peut être utilisé plus d'une fois dans Matrix (il n'a pas besoin d'être unique).

#### **Code de tâche (jusqu'à 3 caractères)**

Un code qui identifie l'emplacement sur un bon de commande où la charge pour le fluide doit être ajoutée. Le code de tâche peut être de 3 caractères au plus. Les caractères permis pour un code de tâche sont : A-Z, 0-9 et espace ( ).

### **Interface de Matrix ADP Autoline avec le système d'entreprise**

L'interface propose deux importantes fonctions de base qu'un système Matrix standard n'a pas :

- validation du bon de commande
- report automatique des frais pour le fluide distribué.

#### **Validation du bon de commande**

Lorsqu'un utilisateur entre un bon de commande dans le système Matrix, Matrix ne sait pas s'il s'agit d'un bon de commande légitime dans le système de l'entreprise de l'utilisateur. Même si le bon de commande existe dans le système de l'entreprise, il est possible qu'il n'ait pas été fermé ou qu'il ait un statut qui ne permet pas d'y ajouter des frais supplémentaires. Puisque le but est de s'assurer que le bon de commande est chargé pour le fluide distribué, il est important de confirmer la légitimité du bon de commande avant de distribuer le fluide. Le processus est connu sous le nom de *Validation du bon de commande.* 

Matrix valide les bons de commande en comparant le bon de commande entré au fichier des tâches valides, qui est automatiquement généré par le système ADP Autoline.

*La validation du bon de commande fournit un modèle de fichier de tâches valides.* 

#### **Fichier de tâches valides**

C'est grâce au fichier de tâches valides que Matrix peut déterminer si un bon de commande est valide ou non. Ce fichier est automatiquement généré par ADP Autoline et mis à jour toutes les 30 secondes.

#### **Report du bon de commande**

Une fois qu'un utilisateur a terminé la distribution du fluide avec le système Matrix, le processus de calcul des charges appropriées pour le fluide et d'ajout des frais au bon de commande dans le système d'entreprise ADP Autoline est appelé *Report du bon de commande*.

Matrix crée un fichier de distribution pour chaque distribution. ADP Autoline lit ensuite ce fichier et charge la distribution dans le système.

# **Configuration de l'interface de Matrix ADP Autoline**

Les menus de l'interface tiers contiennent des paramètres de configuration spécifiques à une interface qui sont utilisés pour configurer Matrix pour l'interaction avec ADP Autoline.

#### **Onglet Paramètres généraux d'Autoline**

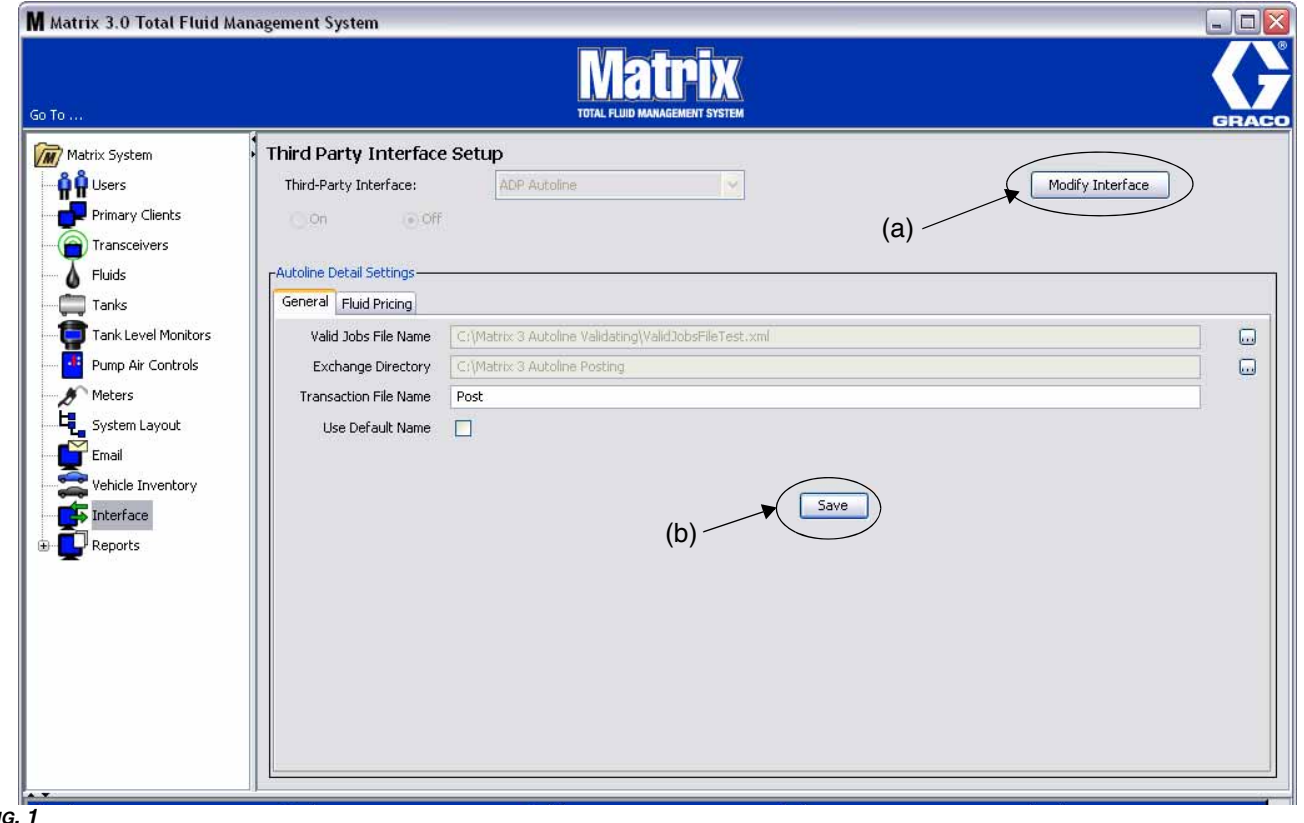

<span id="page-2-0"></span>*FIG. 1*

- **Nom du fichier de tâches valides :** Indique le nom et l'emplacement du fichier de tâches valides. C'est ce fichier que Matrix 3 utilise pour déterminer quels sont les bons de commande valides. Le démon d'ADP Autoline crée ce fichier et le met à jour toutes les 30 secondes.
- **Répertoire Exchange :** Indique à Matrix 3 l'emplacement dans lequel créer les fichiers de report sur l'ordinateur local. Le démon d'ADP Autoline charge les fichiers depuis cet emplacement.
- **Nom du fichier de transaction :** Si l'option « Utiliser nom par défaut » n'est pas sélectionnée, l'utilisateur peut préciser le nom du fichier de report et Matrix 3 y ajoutera un horodatage (p. ex., le nom du fichier de report est Post). Le nom de fichier généré sera Post\_06\_04\_2010\_14\_15\_30\_55, pour indiquer une distribution le 6 avril 2010 à 4 heures, 15 minutes, 30 secondes et 55 millisecondes.
- **Utiliser nom par défaut :** Si cette case est cochée, le nom de report par défaut sera utilisé et remplacera le nom du fichier de report. Le nom de report par défaut est le numéro de RO, suivi d'un horodatage (p. ex., le numéro de RO est 12345). Le fichier de report généré s'intitulera RO12345\_06\_04\_2010\_14\_15\_30\_55, pour indiquer une distribution du RO12345 le 6 avril 2010 à 4 heures, 15 minutes, 30 secondes et 55 millisecondes.
- **Bouton Modifier l'interface (a) : Cliquer sur ce** bouton affiche la boîte de dialogue de configuration de l'interface externe illustrée à la [FIG. 3](#page-4-0), page [5](#page-4-0). Cette boîte de dialogue est utilisée pour spécifier l'interface Tiers que vous utilisez.
- **Bouton Enregistrer (b): Cliquer sur ce bouton** confirme et enregistre vos modifications.

#### **Onglet Paramètres de tarification des fluides Autoline**

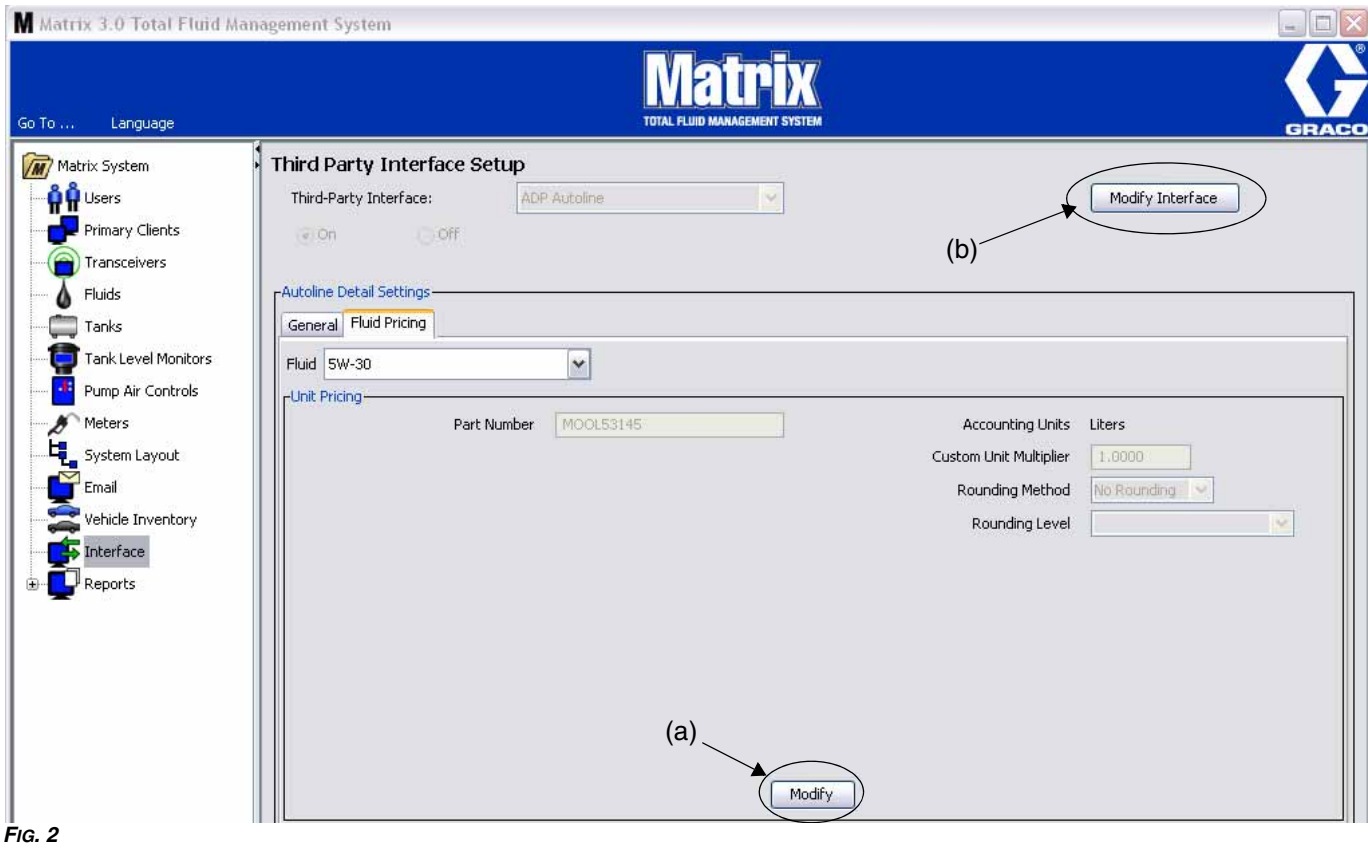

- **Fluides :** Menu déroulant affichant tous les fluides du système. Chaque fluide du système doit être configuré avec un numéro de pièce, un multiplicateur unitaire de commande, une méthode d'arrondi et un niveau d'arrondi. Pour ajouter un autre fluide, cliquez sur la section FLUIDES.
- **Pièce Nº :** Numéro de pièce ADP Autoline associé au fluide. **(Le champ du numéro de pièce est obligatoire et ne peut pas être laissé vide.)**
- **Unités comptables :** La valeur est toujours en litres.
- **Multiplicateur unitaire de commande :**  Numéro utilisé pour convertir le volume de fluide distribué des unités volumétriques Matrix « standard » à une autre unité de mesure.

*Exemple 1 :* Un concessionnaire a un numéro de pièce pour une huile qui représente le dixième d'une pinte.

L'unité comptable serait la pinte et le multiplicateur unitaire de commande serait 10. Si 5 pintes de cette huile étaient distribuées, l'interface ADP de Matrix afficherait une quantité de 50 unités de ce numéro de pièce sur le RO ADP.

**Exemple 2:** Un concessionnaire souhaite utiliser un numéro de pièce représentant plusieurs unités d'un fluide, où la quantité 1 d'une pièce est, par exemple, 6 pintes.

Le multiplicateur d'unité de commande serait défini sur un sixième, ou 0,167. Avec ce multiplicateur d'unité, toute distribution inférieure à 6 pintes résulterait dans le report, par Matrix, de la quantité 1 sur le RO. Toute distribution entre 6 et 12 pintes résulterait dans le report de la quantité 2, et ainsi de suite.

**REMARQUE :** Les champs du numéro de pièce, des unités comptables et du multiplicateur d'unité de commande doivent être coordonnés pour que la facturation de fluide correcte soit reportée sur le RO. • **Méthode d'arrondi/Niveau d'arrondi :** Les champs déroulants permettent de sélectionner les options suivantes : Pas d'ajustement, Toujours arrondir au chiffre supérieur, Toujours arrondir au chiffre inférieur et Toujours arrondir au montant de distribution de l'huile le plus proche. À moins que l'option Pas d'ajustement ne soit sélectionnée, le volume de distribution peut être ajusté au Chiffre entier le plus proche (X.0) ou Au dixième (X.X).

#### **Configuration de l'interface externe**

Avant de pouvoir utiliser l'interface Autoline, vous devez activer la fonction Interface Externe.

- 1. Cliquez sur le bouton (b) **Modifier Interface** [\(FIG. 1\)](#page-2-0). La boîte de dialogue de Configuration de l'interface Externe illustrée à la [FIG. 3](#page-4-0) s'affiche. Cette boîte de dialogue est utilisée pour spécifier l'interface Tiers que vous utilisez.
- 2. Dans le menu déroulant (A - [FIG. 3](#page-4-0)), sélectionnez ADP Autoline.

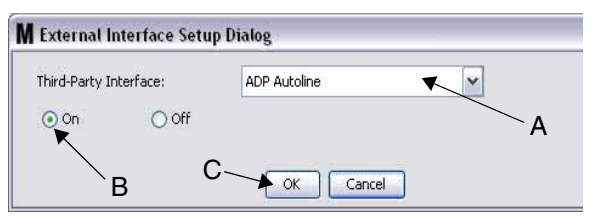

<span id="page-4-0"></span>**FIG. 3** Boîte de dialogue de configuration de l'interface tiers

- 3. Cliquez sur **« ON »** (B [FIG. 3](#page-4-0)). L'interface Tiers permet à Matrix d'utiliser une interface tierce.
- 4. Cliquez sur le bouton **OK** (C [FIG. 3](#page-4-0)) pour fermer l'écran et confirmer votre sélection.
	- C'est l'un des deux paramètres qui doivent être configurés pour activer l'interface. L'autre paramètre se trouve parmi les paramètres de configuration du compteur, situé dans les écrans de configuration.
	- Lorsque le système est sur OFF (désactivé), l'interface est désactivée pour tous les compteurs et le système fonctionne comme un système standard de Matrix Premier.
	- Chaque compteur a son propre paramètre d'interface. Il est possible d'avoir certains compteurs qui utilisent l'interface ADP Autoline (les distributions par le compteur sont facturées au bon RO sur le DMS) et certains compteurs qui n'utilisent pas l'interface (aucune distribution par le compteur n'est facturée à un RO sur le DMS). Dans tous les cas, Matrix enregistrera le volume exact distribué par un compteur, indépendamment des paramètres de l'interface.

## **Configuration du compteur**

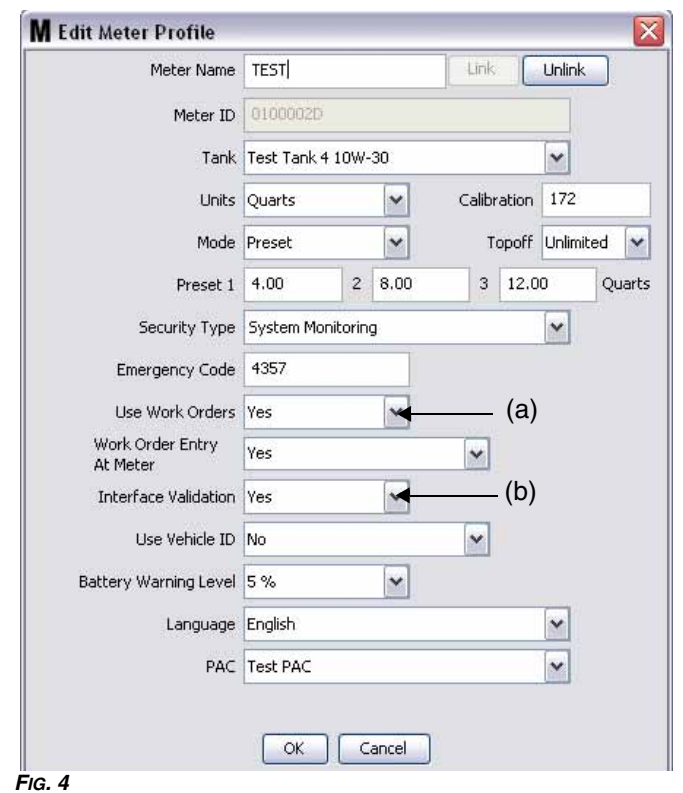

<span id="page-4-1"></span>Parmi les écrans de configuration de Matrix se trouve un écran appelé *Compteurs*. Cet écran contient une liste de tous les compteurs dans le système.

En cliquant sur le bouton Modifier pour un compteur, l'écran Modifier le Profil de Compteur (Edit Meter Profile) s'affiche pour ce compteur ([FIG. 4\)](#page-4-1). Consultez la section Compteurs du Manuel d'instructions de Matrix de Graco pour des instructions complètes sur l'ajout d'un compteur et des informations sur la modification du compteur existant.

Pour qu'un compteur utilise l'interface, il doit être configuré pour utiliser les bons de commande, c'est-à-dire, (*Utiliser les Bons de commande* réglé (A) sur « yes » ([FIG. 4\)](#page-4-1) et l'interface de ce compteur en marche, c'est-à-dire, *Validation de l'Interface* (b) réglé sur « yes ».

En règle générale, tous les compteurs dans le système ont ces paramètres. Toutefois, dans certaines circonstances, un utilisateur de Matrix peut choisir d'avoir des paramètres différents pour des compteurs spécifiques. C'est très bien. Il est important de noter, toutefois, que l'interface ne fonctionne que pour les compteurs configurés avec l'option « Oui » sélectionnée dans les champs *Utiliser les Ordres de travail* (a) et *Validation de l'Interface* (b).

REMARQUE : Si un champ dans le profil est modifié, les modifications ne seront pas chargées dans le compteur jusqu'à ce qu'il ne soit éteint et réactivé de nouveau, soit enregistré de nouveau, ou effectue une distribution.

### **Informations générales sur ADP Autoline**

L'interface de distribution de fluides ADP Autoline offre la possibilité de générer un fichier d'exportation contenant les tâches valides d'un DMS spécifique. Ce fichier de tâches valides est importé par Matrix pour offrir à l'utilisateur final la possibilité de confirmer qu'un RO est disponible dans le système pour enregistrement de la distribution.

L'interface du distributeur de fluides ADP Autoline permet également d'importer des fichiers de transaction générés par Matrix 3.

Les deux fichiers doivent être stockés dans un répertoire spécifique de l'ordinateur, depuis lequel est exécuté le démon du distributeur de fluides ADP Autoline. Le nom des fichiers et le répertoire sont configurables depuis Matrix 3 et Autoline. Le démon du distributeur de fluides ADP Autoline peut traiter les fichiers au format XML.

#### **Validation du bon de commande**

Le processus de validation du bon de commande permet à Matrix 3, en collaboration avec le système d'entreprise ADP Autoline, de décider si un bon de commande est valide pour que le fluide soit distribué pour ce bon de commande. Le processus de validation se produit avant que le fluide ne soit distribué par le système Matrix. Si un bon de commande n'est pas validé, Matrix 3 ne permettra pas la distribution du fluide pour ce bon de commande.

Si le système d'entreprise ADP Autoline permet la distribution pour un bon de commande particulier, les frais appropriés sont reportés au bon de commande dans le système de l'entreprise.

La liste suivante est fournie comme un échantillon de critères de validation suggérés et/ou classiques :

- le bon de commande existe
- le bon de commande est ouvert,
- les frais peuvent être ajoutés au bon de commande.

Lorsqu'un bon de commande est entré dans le système Matrix, Matrix lit le fichier des tâches valides et, si le bon de commande entré correspond à un bon de commande du fichier des tâches valides, Matrix autorise la distribution du fluide pour ce bon de commande. Si Matrix ne trouve aucun bon de commande correspondant dans le fichier des tâches valides, il rejette le bon de commande entré et aucun fluide ne peut être distribué.

#### *Exemple : Fichier de tâches valides*

```
<?xml version="1.0" encoding="UTF-8"?>
<ValidJobs>
   <Collecteur>
     <Version>1.0</Version>
     <TimeStamp>29/11/2007 13:45:03</TimeStamp>
   </Header>
   <JobDetails>
     <Company>01</Company>
     <WipNumber>12345</WipNumber>
     <RegistrationNo/>
     <ChassisNo/>
     <RequiredProduct>
        <LineNo>2</LineNo>
        <Product>XYZ</Product>
        <Quantity>4.32</Quantity>
     </RequiredProduct>
   </JobDetails>
</ValidJobs>
```
Cet exemple de fichier montre un bon de commande 12345 valide nécessitant 4,32 litres du produit XYZ à la Ligne 2 du bon de commande.

#### **Report du bon de commande**

Indépendamment de la façon dont le bon de commande a été validé, lorsqu'un compteur s'en sert pour la distribution du fluide, le compteur transmet à l'ordinateur de Matrix 3 le volume qui a été distribué. L'ordinateur Matrix envoie à son tour ces informations accompagnées du numéro de bon de commande, du nom du fluide, etc., et crée, à partir des informations de configuration et dans le répertoire, un fichier de distribution contenant ces informations.

Le démon d'ADP Autoline saisit ensuite ces fichiers à des intervalles spécifiques et reporte les modifications sur le bon de commande.

Lorsque vous entrez un bon de commande dans Matrix, un utilisateur peut avoir besoin d'entrer plus que le bon de commande seul. Un bon de commande peut contenir plusieurs lignes avec des opérations de travail multiples. Les frais pour le fluide s'appliquent généralement à une opération de travail spécifique.

Le champ Code de tâche dans Matrix est utilisé pour fournir à l'utilisateur final un moyen de désigner où appliquer dans un bon de commande les frais pour le fluide. Le champ Code de tâche est limité à trois caractères alphanumériques si l'utilisateur ne saisit aucun code de tâche. Ensuite, la ligne 0 est utilisée par défaut.

#### *Exemple : Fichier de report*

```
<?xml version="1.0" encoding="UTF-8"?>
<FluidTransaction>
  <TransactionNo>1270668201460</TransactionNo>
  <WipNo>12345</WipNo>
  <LineNo>1</LineNo>
  <ProductNo>XYZ</ProductNo>
<DispenserId type="MatrixMeter">0100002D</DispenserId>
  <Quantity>1.01</Quantity>
  <TransactionDate>07/04/2010</TransactionDate>
  <TransactionTime>14:23:21</TransactionTime>
  <RegistrationNo />
  <Technician>Matrix</Technician>
</FluidTransaction>
```
Ce fichier de report montre un bon de commande de 1,01 litre du produit XYZ appliqué à la Ligne 1 du bon de commande 12345.

Graco garantit que tout le matériel fabriqué par Graco et portant son nom est exempt de défaut de matière et de fabrication à la date de la vente à l'acheteur et utilisateur initial. Sauf garantie spéciale, étendue ou limitée, publiée par Graco, Graco réparera ou remplacera, pendant une période de vingt-quatre mois à compter de la date de la vente, toute pièce de l'équipement jugée défectueuse par Graco. Cette garantie s'applique uniquement si le matériel est installé, utilisé et entretenu conformément aux recommandations écrites de Graco.

Cette garantie ne couvre pas, et Graco ne sera pas tenue responsable d'une détérioration générale, ou tout autre dysfonctionnement, dommage ou usure suite à une installation défectueuse, mauvaise application, abrasion, corrosion, maintenance inadéquate ou incorrecte, négligence, accident, manipulation ou substitution de pièces de composants ne portant pas la marque Graco. Graco ne saurait être tenue responsable en cas de dysfonctionnement, dommage ou usure dus à l'incompatibilité du matériel de Graco avec des structures, accessoires, équipements ou matériaux non fournis par Graco ou encore dus à un défaut de conception, de fabrication, d'installation, de fonctionnement ou d'entretien de structures, d'accessoires, d'équipements ou de matériaux non fournis par Graco.

Cette garantie s'applique à condition que le matériel objet de la réclamation soit retourné en port payé à un distributeur de Graco agréé pour la vérification du défaut signalé. Si le défaut est reconnu, Graco réparera ou remplacera gratuitement toutes les pièces défectueuses. Le matériel sera retourné à l'acheteur d'origine en port payé. Si l'inspection du matériel ne révèle aucun défaut matériel ou de fabrication, les réparations seront effectuées à un coût raisonnable pouvant inclure le coût des pièces, de la main-d'œuvre et du transport.

CETTE GARANTIE EST UNE GARANTIE EXCLUSIVE QUI REMPLACE TOUTE AUTRE GARANTIE, EXPRESSE OU IMPLICITE, COMPRENANT, MAIS SANS S'Y LIMITER, UNE GARANTIE MARCHANDE OU UNE GARANTIE DE FINALITÉ PARTICULIÈRE.

La seule obligation de Graco et la seule voie de recours de l'acheteur pour tout défaut relevant de la garantie sont telles que déjà définies ci-dessus. L'acheteur convient qu'aucun autre recours (pour, la liste n'ayant aucun caractère exhaustif, dommages indirects ou consécutifs de manque à gagner, perte de marché, dommages corporels ou matériels ou tout autre dommage indirect ou consécutif) ne sera possible. Toute action pour violation de la garantie doit être intentée dans les deux (2) ans à compter de la date de vente.

Graco ne garantit pas et récuse toute garantie relative à la qualité marchande et à une finalité particulière en rapport avec les accessoires, équipements, matériaux ou composants vendus, mais non fabriqués par Graco. Ces articles vendus, mais non fabriqués par Graco (tels que les moteurs électriques, commutateurs, flexibles, etc.) sont couverts par la garantie, s'il en existe une, de leur fabricant. Graco fournira à l'acheteur une assistance raisonnable pour toute réclamation faisant appel à ces garanties.

En aucun cas, Graco ne sera tenue responsable de dommages indirects, particuliers ou consécutifs résultant de la fourniture par Graco de l'équipement ci-dessous ou de garniture, de la performance, ou utilisation de produits ou d'autres biens vendus par les présentes, que ce soit en raison d'une violation de contrat, violation de garantie, négligence de Graco, ou autrement.

#### **FOR GRACO CANADA CUSTOMERS**

The parties acknowledge that they have required that the present document, as well as all documents, notices and legal proceedings entered into, given or instituted pursuant hereto or relating directly or indirectly hereto, be drawn up in English. Les parties reconnaissent avoir convenu que la rédaction du présente document sera en Anglais, ainsi que tous documents, avis et procédures judiciaires exécutés, donnés ou intentés à la suite de ou en rapport, directement ou indirectement, avec les procedures concernées.

#### **Graco Information**

Pour en savoir plus sur les plus récents produits de Graco, visitez le site www.graco.com.

*POUR COMMANDER, contactez votre distributeur Graco ou appelez pour identifier votre distributeur le plus proche.* **Téléphone :** 612-623-6928 **ou appelez gratuitement :** 1-800-533-9655, **Télécopie :** 612-378-3590

*Toutes les données écrites et visuelles contenues dans ce document reflètent les plus récentes informations sur le produit disponibles au moment de la publication.*

*Graco se réserve le droit de procéder à des modifications à tout moment sans préavis.*

Traduction des instructions originales. This manual contains French. MM 3A0986

**Siège social de Graco :** Minnéapolis **Bureaux à l'étranger :** Belgique, Chine, Japon, Corée

**GRACO INC. P.O. BOX 1441 MINNEAPOLIS, MN 55440-1441**

**Copyright 2010, Graco Inc. est enregistrée auprès d'ISO 9001**

www.graco.com 9/2010